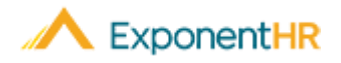

# First Time User Login First Time User Login- Contratista

*Employee Job Aid Material de Ayuda para Contratistas*

#### **¿Qué es ExponentHR?**

ExponentHR es un sistema de recursos humanos de una sola fuente de información que le brinda a su equipo acceso a recursos humanos, nómina, inscripción de beneficios, informes de tiempo, informes de tiempo pagado (PTO), reembolso de gastos y mucho más. Para explorar y aprovechar todas las capacidades en línea, primero deberá crear sus credenciales de inicio de sesión o First Time User.

### **¿Cómo Accedo a la Opción de Configuración de Usuario (First Time User)?**

- **Exponent HR.com** y haga **FI Standard Exponent HR.com** y haga clic en el botón gris en la esquina derecha llamado Login para iniciar una sesión.
- Seleccione el botón **First Time User Login**.

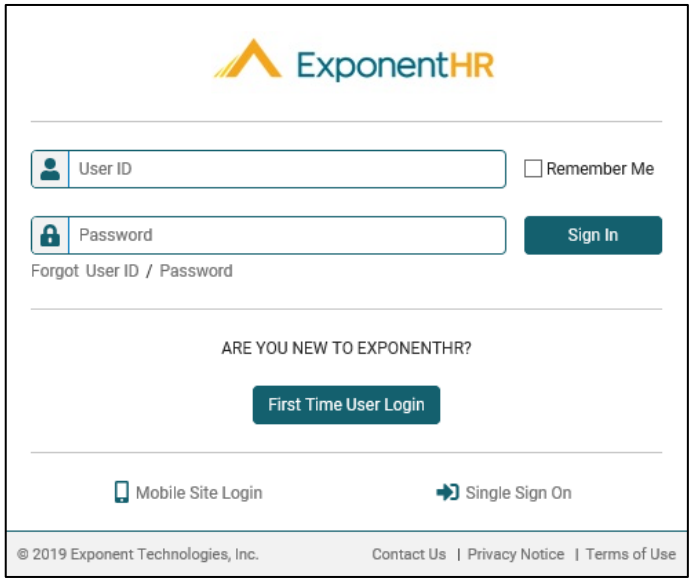

**Resultado**: La pantalla se actualizará con la ventana de configuración de **First Time User** en la que confirmará su identidad y procederá a crear su ID de usuario y contraseña únicas para el sitio web ExponentHR.

## **¿Qué Información se Necesita Para Completar el Inicio de Sesión de Usuario por Primera Vez?**

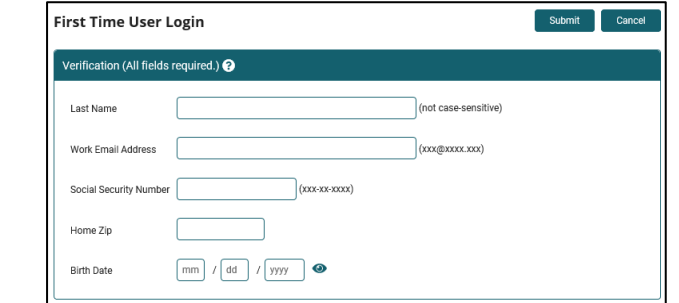

- Para completar el proceso de **First Time User**, complete los campos como se muestra arriba. Si no tiene un correo electrónico del trabajo, deje ese campo en blanco. Complete el campo **Social Security Number** (Número de seguro social) con su Número de contratista.
- Su registro personal del empleado contiene esta información y al ingresarla en los campos, el sistema confirmará su identidad antes de continuar con el siguiente paso.

**Nota**: La información ingresada en la página de First Time User debe ser idéntica a su registro personal del empleado. Si ingresa su información correctamente, pero no puede avanzar al siguiente paso, comuníquese con su departamento de Recursos Humanos o con el grupo de Servicio al Cliente de ExponentHR para verificar su información.

## **¿Cómo Creo Mi Nombre de Usuario y Contraseña?**

▪ Después de confirmar su identidad con éxito, se le solicitará que cree su pregunta de seguridad, su ID de usuario y su contraseña segura.

**Nota**: La pregunta de seguridad se utilizará si olvida su ID de usuario / contraseña en el futuro o si accede a ExponentHR desde un dispositivo desconocido. Su ID de usuario y contraseña deben cumplir con la configuración de la guía de credenciales de inicio de sesión de su organización.

Una vez que haya creado sus credenciales de **First Time User**, puede iniciar sesión en el sitio web ExponentHR para aprovechar el sistema.

#### **¿Cómo Puedo Obtener Ayuda Adicional?**

Si necesita más ayuda con cualquier parte de ExponentHR, comuníquese con el equipo de servicio al cliente de ExponentHR al: (866) 612-3200 o **support@exponenthr.com**.